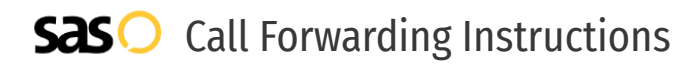

# Cingular Wireless **Call Forwarding.** Everything You **Need to Know.**

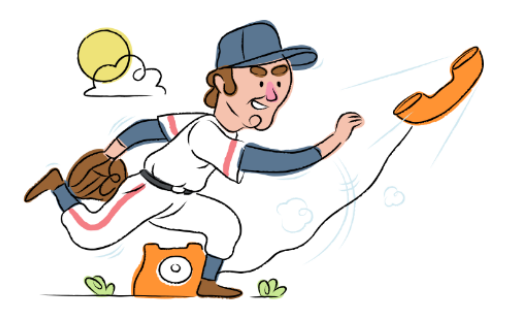

## **How do I turn on call forwarding on a Cingular Wireless phone?**

How To Activate Immediate Call Forwarding:

- 1. Dial \*72
- 2. Type the 10-digit phone number you want to forward to
- 3. Press #
- 4. Wait for the call to be answered

How To Enable Call Forwarding via the Cingular Wireless Website:

- 1. Go to Cingular Wireless website
- 2. Enter User ID and Password
- 3. Click Sign In
- 4. Click Account Overview > My Digital Phone
- 5. Select My voicemail & phone features > Phone Features
- 6. Click Call Forwarding > expand the applicable forwarding section
- 7. Enter the 10-digit phone number in the Phone Number text box
- 8. Adjust the options as desired
- 9. Click Save.

### How to enable Conditional Call Forwarding (No Answer):

- 1. Dial \*92
- 2. Type the 10-digit phone number you want to forward to
- 3. Press #

### **1. Get started**

Start by forwarding your calls to SAS.

## **2. Check it**

Call your business from another phone to ensure you're forwarded.

### **3. Have issues**

Call your forward number directly to check if the line is working, and try to forward your calls again.

### **4. We're here**

Call 866-688-8912 or visit [www.specialtyansweringservice.net](http://www.specialtyansweringservice.net)

## **How do I turn off call forwarding on a Cingular Wireless phone?**

## How To Deactivate:

- 1. Dial \*73
- 2. Press #

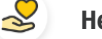

### **Hello**

Call forwarding is how you get your businesses telephone calls to SAS

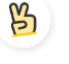

## **Easy**

No installation necessary - call forwarding is probably already active on your line

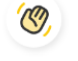

## **Goodbye**

Cancel call forwarding when you're ready to answer your own calls again

# Cingular Wireless **Call Forwarding FAQs.**

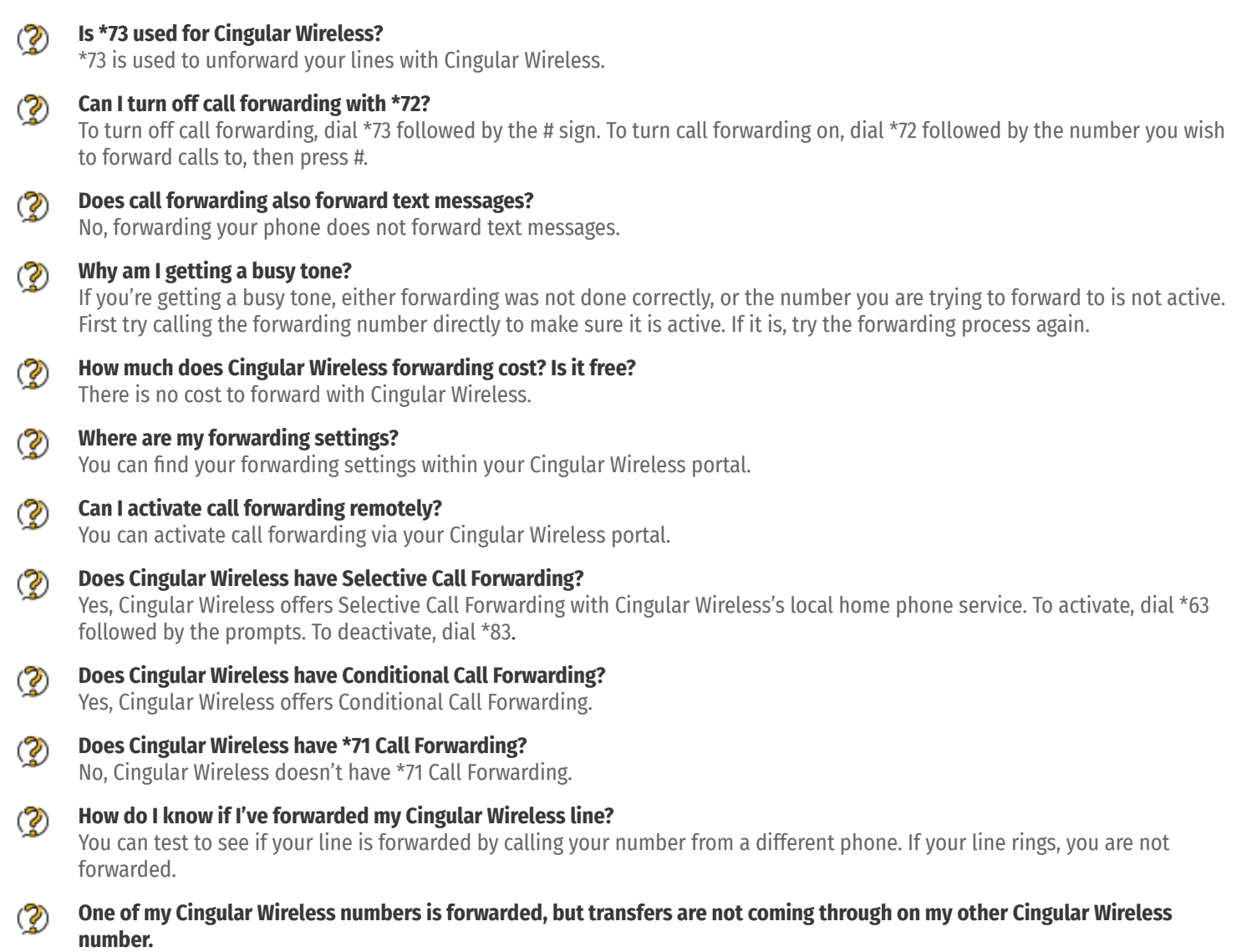

There's a chance Cingular Wireless is marking those calls as spam. Cingular Wireless users can download the ActiveArmor app and dial \*80 to turn call blocking off.

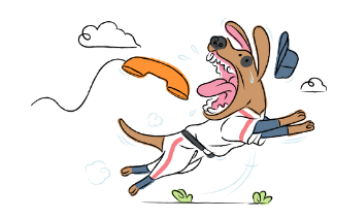